#### **ONCE ACCESS INSTRUCTIONS** ONCE ONCE 5.0 5.0 ACE LRC Message from OCFO SID **ONCE Breaking News** 1 2 3 .... 72 73 User Reports User Charts 4/7/2023 The NEO Libraries Darbhoard M PDR CADRe has been added to ONCE! AIM Points of Contact 4/3/2023 The Geo-XO SRR CADRe has been added to ONCE! 4.2 ATM LRC OCFO SID: Eric Plumer OCFO SID: James Johnson 7.5 4.2 1.0 1.0 5.0 5 6.0 4.2 Apollo CSM 3/5/2023 The EscaPADE CDR CADRe has been added to ONCE INSET LRD SRR PDR LRD EOM LRD LRD 3/1/2023 The LOFTID LRD CADRe has been added to ONCE! Number of Users by Center Aquila, No Suzaku (A Recently Added Data ASTRO H SRR PDR 4.2 4.2 4.2 5.0 Who's Online CADRes by Milestone CADRes By Statu: **Ouestions or Comments?** Email Us

<u>https://oncedata.hq.nasa.gov</u> is a web-based controlled access interface for CADRe data. "ONCE" (One NASA Cost Engineering database) is a government website managed by NASA HQ OCFO Strategic Investments Division (SID) that provides access to the CADRe data which includes technical, cost, and other programmatic information about historical NASA projects. ONCE is behind the NASA firewall and utilizes NASA employee's PIV badge for access.

The data housed within ONCE comes primarily from CADRe (Cost Analysis Data Requirement) which is a three-part document set that describes a NASA project at each major lifecycle milestone. CADRe is the Agency's formal data collection initiative as outlined NPD 7120.5F. CADRe is managed by SID and performed for the Projects when they reach their lifecycle milestone.

For more information on CADRe please visit the <u>SID website</u>.

The ONCE interface mimics the three-parts of CADRe: Parts A, B and C. It provides the user the capability to search and retrieve data from the CADRes and enables analysts and estimators to do many types of analysis including quickly building analogy datasets and perform historical trend analysis. Users can output the data retrieved from ONCE to MS Excel for their own specific analysis needs. ONCE also contains multiple organized file libraries and a Model Portal to share analysis tools and utilities.

# USER PRE-REQUISITES

- 1. NASA Civil Servant or,
- 2. NASA Contractor with active contract and NASA PIV badge or,
- 3. Other US Government Civil Servant\* or,
- 4. Other US Government Contractor\*

Due to data access restrictions the following user types are not allowed: Academic/University, Foreign Nationals, Spacecraft Prime Contractors\*, and Instrument Prime Contractors\*.

All users must have acceptable justification for access. All accounts and activity are monitored.

\*Exceptions and/or Documented Agreements are available, Contact HQ SID at HQ-ONCESupport@mail.nasa.gov

# NASA CIVIL SERVANTS AND NASA CONTRACTORS

NASA civil servants and their support contractors can automatically request access to ONCE via NAMS (NASA Access Management System). In order to successfully login to ONCE, the user must have an active NDC account and the following two items in NASA IDMAX:

- 1) AGCY0012 Basic Active Directory Account\*
- 2) AGCY One NASA Cost Estimating (ONCE)

\*If you do not have the Basic Active Directory Account a NAMS request for that account will be automatically submitted with your ONCE account request.

Important Note: If you cannot access IDMAX (e.g. you are not behind a NASA Firewall) you will need a NASA sponsor to request ONCE on your behalf.

The user can determine their assigned applications in IDMAX by doing the following:

- 1) Login into IDMAX https://idmax.nasa.gov
- 2) Click on the "Your NAMS Requests" hyperlink

| Idmax<br>Idmax<br>Idmax                |                                                                                                    | AMS +                  | L<br>Identities -                                | ti<br>Credentials -  | ©<br>Links +                                                                                                    | Blandford, Michael<br>Logout<br>Nord help? |
|----------------------------------------|----------------------------------------------------------------------------------------------------|------------------------|--------------------------------------------------|----------------------|----------------------------------------------------------------------------------------------------|--------------------------------------------|
| Console<br>Reports<br>ICAM Reporting C | NAMS<br>Your NAMS Requests<br>Other request Requests<br>Requests You've Made for<br>Get Physical Access to oth |                        | Identifies<br>Your Idently<br>Manage Guest Users | Ro<br>Mu<br>Re<br>Mu | redentials<br>quest RSA Tolen<br>mage PIV Smartcard<br>gister Non-NASA Sm<br>mage Application Ser<br>mage PKI Certificates | encard (2) ()<br>vice Accounts             |
|                                        | NAMS Approval Work                                                                                             | bench (0)              |                                                  |                      |                                                                                                    |                                            |
|                                        | You have no approvals n                                                                                        | eeding your attentio   | n. View NAMS Approval                            | Workbench            |                                                                                                    |                                            |
| Website                                | Oerec Rot Sintheeler Guratur Agen                                                                              | ny Applications Office | Paperwork Reduction Ad                           | Need 1               |                                                                                                    | RemO(a                                     |

a. This will take you to Your NAMS Requests; it shows all of your Current Access as well as at the top, an area for New Request:

| Idmax<br>Identify and Access<br>Management    |                                     | NAMS +             | L<br>Identities + | ो<br>Credentials <del>-</del> | Ø<br>Links + | Blandford, Michael<br>Logout<br>Need help? |
|-----------------------------------------------|-------------------------------------|--------------------|-------------------|-------------------------------|--------------|--------------------------------------------|
| Your NAMS ><br>Requests                       |                                     | Your               | NAMS Red          | quests                        |              |                                            |
| Other People's<br>Requests<br>Requests You've | NAMS New Request Type 3 or          | more characters    | Q Type Al         |                               | ✓ Cent       | er All V                                   |
| Made for Others                               | Current Access                      |                    |                   |                               |              | o                                          |
|                                               | AGCY DMV Collaboration Services +   | 3                  |                   | Modify Acce                   |              | s Recommend ovisioned 04/24/2017           |
|                                               | AGCY One NASA Cost Estimating ( O   | NCE) -             |                   | Modify Acce                   |              | s Recommend                                |
|                                               | AGCY0012 Basic Active Directory Ac  | count <del>-</del> |                   | View Acce                     |              | s Recommend                                |
|                                               | AGCY0025 Active Directory Resource  | e Management Acco  | ount +            | Modify Acce                   |              | s Recommend                                |
|                                               | AGCY0026 - Nomad Exchange Mailbo    | ох <del>-</del>    |                   | View Acce                     |              | s Recommend                                |
|                                               | Contractor Standard M-F 0700-1900 - |                    |                   | Modify Acce                   |              | s Recommend                                |
|                                               | HQ Physical Access 🗸                |                    |                   | Modify Acce                   |              | s Recommend                                |
|                                               | HQ VPN Remote Access -              |                    |                   | Modify Acce                   |              | s Recommend                                |

- 3) Search for "ONCE" in the "New Request" field.
  - a. Alternatively search for "One NASA Cost Estimating"
  - b. Matching results will show below:

| IdMAX<br>Identity and Access<br>Management |                                                                     | NAMS -           | Id   | L<br>lentities -                       | ों।<br>Credentials <del>-</del>                                     | Ø<br>Links ∓                                                                             | Blandford, N<br>Logo<br>Need h | ut     |
|--------------------------------------------|---------------------------------------------------------------------|------------------|------|----------------------------------------|---------------------------------------------------------------------|------------------------------------------------------------------------------------------|--------------------------------|--------|
| Your NAMS ><br>Requests                    |                                                                     | Your             | NAI  | MS Rec                                 | quests                                                              |                                                                                          |                                |        |
| Other People's Requests                    | NAME New Request One NASA                                           | Cost Estimating) | a    | Type Al                                | l.                                                                  | ✓ Center                                                                                 | All                            | •      |
| Requests You've ><br>Made for Others       | Title                                                               | ID               |      | Description                            |                                                                     |                                                                                          | Туре                           | Center |
|                                            | IT Security Enterprise Data Warehouse (ITSE<br>User Account Request | EC-EDW) 226      |      | including Vulne<br>NASA Baseline       | e for Compliance (FD                                                | SA IT Security data,<br>(KACE, Foundstone),<br>CC, USGCB, SCAP),<br>; CAE, AD), and Risk | IT<br>Asset                    | KSC    |
|                                            | ARC Center Code ID Application Administration                       | on 226           |      | applications ma                        | and developers acco<br>aintained by Code ID<br>gement [RSS Feed], ( |                                                                                          | IT<br>Asset                    | ARC    |
|                                            | AGCY One NASA Cost Estimating ( ONCE )                              | 227              |      | Automated ent data.                    | ry of CADRes and re                                                 | trieval of historical cost                                                               | IT<br>Asset                    | MSFC   |
|                                            | KSC OneClick Deployment System                                      | 231              | 1953 | KSC OneClick                           | Deployment System                                                   |                                                                                          | IT<br>Asset                    | KSC    |
|                                            | NASA Imagery Management Gallery                                     | 232              |      | a a se a se a se a se a se a se a se a | y IMaGe System prov<br>and retention of officia                     | vides for the<br>I NASA image records.                                                   | IT<br>Asset                    | KSC    |
|                                            | WebServices Google G-Suite                                          | 232              |      | Requests acce<br>for Work) of se       | •                                                                   | suite (aka Google Apps                                                                   | IT<br>Asset                    | HQ     |
|                                            | Blackberry Support for Four Cert Cardholders                        | 232              |      |                                        | Blackberry users to c<br>ability until refreshed                    | ontinue to use<br>to IOS / Android with                                                  | IT<br>Asset                    | MSFC   |
|                                            | GSFC Aging Obligations and Cost Tool                                | 232              |      |                                        | to collect status and<br>Cost on a monthly ba                       | comments on Aging asis for GSFC, HQ, and                                                 | IT<br>Asset                    | GSFC   |

- 4) Click on the "AGCY One NASA Cost Estimating (ONCE)" title hyperlink to create your new NAMS request for ONCE access
- 5) The following form will display; Fill out all boxes and information including justification. We will take a closer look at the individual sections.

| NOTE: Basic Active Directory -AGCY0012 is a prerequi                                                                                                    | site for this application. If y                                  | ou do not have a Basic Active                                            | e Directory account, a NAI    | //S request will be     |
|----------------------------------------------------------------------------------------------------|------------------------------------------------------------------|--------------------------------------------------------------------------|-------------------------------|-------------------------|
| automatically submitted with this request.<br>Urgency ③<br>Normal ③ Priority<br>○ Emergency                                                                                                    |                                                                  |                                                                          |                               |                         |
| Request Type: Select Type of Access Request None                                                                                                    |                                                                  |                                                                          |                               |                         |
| NOTE: Provide a legitimate business justification for act                                                                                                    | cess to historical cost, sch                                     | edule and technical data.                                                |                               |                         |
| Special Instructions ()<br>None                                                                                                    |                                                                  |                                                                          |                               |                         |
| UserID                                                                                                    |                                                                  |                                                                          |                               |                         |
| Account Type of<br>Admin ¥                                                                                                    | on Production                                                    | ~                                                                        |                               |                         |
|                                                                                                    |                                                                  |                                                                          |                               | + Add                   |
| Primary Reason for Access (select from drop down text)      None Selected                                                                                                    | 0                                                                |                                                                          |                               |                         |
| Select Options                                                                                                    | *                                                                |                                                                          |                               |                         |
| 0                                                                                                    | HQ OCFO SID Only                                                 |                                                                          |                               |                         |
| HQ OCFO SID Supervisor Name (Provide name of<br>approving supervisor from HQ OCFO SID)                                                                                                    |                                                                  |                                                                          |                               |                         |
|                                                                                                    |                                                                  |                                                                          |                               |                         |
| Company Name 3                                                                                                    | Contractor Only                                                  |                                                                          |                               |                         |
|                                                                                                    |                                                                  |                                                                          |                               |                         |
| Contract number 3                                                                                                    |                                                                  |                                                                          |                               |                         |
| None                                                                                                    |                                                                  |                                                                          |                               |                         |
| Contract Expiration Date 0                                                                                                    |                                                                  |                                                                          |                               |                         |
| Government Sponsor ()<br>Eric PLumer                                                                                                    |                                                                  |                                                                          |                               |                         |
| Click here to indicate that your contract with NASA<br>includes clause 1852.237.72, Access to Sentivity<br>Information.                                                                         |                                                                  |                                                                          |                               |                         |
| As a condition of receiving access to ONCE and the NASA histor                                                                                                    | ical cost, schedule, and techni                                  | cal data the requestor certifies tha                                     | it they:                      |                         |
| NASA Use Only     Agree to use the data within ONCE for the purpose     Eligible Users     Agree they are a NASA employee, or an employee                                                       |                                                                  |                                                                          | the data when performing wor  | k on contract for NASA. |
| Agree they are not a university student, nor employ     Accounts and Monitoring     Agree that by accessing ONCE you are consenting                                                             | ee of an aerospace hardware  <br>to monitoring and recording w   | prime contractor company.<br>th no expectation of privacy.               |                               |                         |
| Agree to abide by the Security of Information Techn     Understand that misuse of assigned accounts, shar     Controlled Technical Data     Agree not to disseminate or share controlled techni | ing accounts, or accessing the                                   | accounts of others is not permitte                                       |                               |                         |
| <ul> <li>Agree that they have not been disbarred, suspende<br/>Control laws</li> <li>Acknowledge their individual responsibilities under a</li> </ul>                                           | d, or otherwise deemed ineligi<br>applicable U.S. Export Control | ble to perform work on U.S. Gover<br>laws and regulations - including th | mment contracts, or have prev |                         |
| export license from the U.S. Government prior to th<br>Model Portal<br>Agree to follow the applicable license agreements for<br>Agree to not share the software models and tools on             | or software models and tools th                                  | nat are available for download on t                                      |                               |                         |
| OCFO Data     Agree to only access OCFO data with a legitimate to Unauthorized access or use of ONCE may subject you to disciplin                                                               |                                                                  |                                                                          | upervisor.                    |                         |
| Failure to abide by these conditions may constitute grounds for te<br>• Users agree to the terms and conditions above                                                                           |                                                                  |                                                                          | ount.                         |                         |
|                                                                                                    |                                                                  | Subr                                                                     | mit Modification Save fo      | r Later Clear Changes   |
| Website Owner: Rob Birchmeier C                                                                                                    | urator: Agency Applications Office                               | Paperwork Reduction Act                                                  | Need Help?                    | icam02                  |
|                                                                                                    |                                                                  | Privacy Policy                                                           | (866) 419-6297 or Email       |                         |

6) Select the Type of Access Request. Note: if HQ OCFO SID is selected the access request will be confirmed with the HQ OCFO SID Supervisor Name provided.

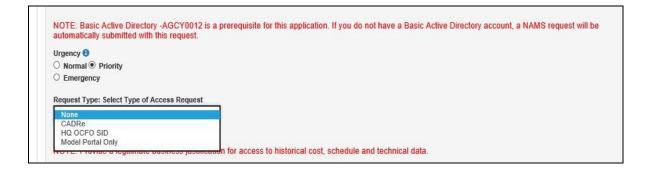

7) Enter your justification for access and any special instructions for approvers

|                            | s justification for access to historical cost, schedule and technical data. |  |
|----------------------------|-----------------------------------------------------------------------------|--|
| Business Justification (1) |                                                                             |  |
|                            |                                                                             |  |
|                            |                                                                             |  |
|                            |                                                                             |  |
| pecial Instructions \\     |                                                                             |  |
| None                       |                                                                             |  |
|                            |                                                                             |  |
|                            |                                                                             |  |

8) Select type of account (Civil Service or Contractor):

| UserID                      |    |            |   |       |
|-----------------------------|----|------------|---|-------|
| None                        | on | Production | ~ |       |
| Admin<br>Civil Service-User |    |            |   |       |
| Contractor-User             |    |            |   |       |
|                             |    |            |   | + Add |

9) Select All Primary Reasons for access to ONCE.

| Access to CADRe data Access to historical |              |
|-------------------------------------------|--------------|
| 2 of 9 selected                           |              |
| Filter: Enter keywords                    | © Iv         |
| CAccess to CADRe data                     | <u>^</u>     |
| Access to HQ OCFO SID data                |              |
| Access to historical Cost Symposium files |              |
| Downloads for the Model Portal            | $\checkmark$ |

10) Your HQ OCFO SID approving Supervisor Name must be provided If the HQ OCFO SID Account type is selected.

|                                              | HQ OCFO SID Only |
|----------------------------------------------|------------------|
| 9                                            |                  |
| IQ OCFO SID Supervisor Nams (Provide name of |                  |
| approving supervisor from HQ OCFO SID)       |                  |
|                                              |                  |
|                                              |                  |
|                                              |                  |
|                                              |                  |

11) Contractors are required to provide their Company Name, Contract Number, Contract Expiration Date, Government Sponsor and indication that your NASA contract includes clause 1852.237.72 (Access to Sensitivity Information):

|                                      | Contractor Only |
|--------------------------------------|-----------------|
| Company Name 🕄                       |                 |
|                                      |                 |
|                                      |                 |
| Contract number 🚯                    |                 |
| None                                 |                 |
| None                                 |                 |
|                                      |                 |
|                                      |                 |
|                                      |                 |
| Contract Expiration Date 🕄           |                 |
| Contract Expiration Date 🧿           |                 |
| Contract Expiration Date 🛡           |                 |
|                                      |                 |
| Government Sponsor 🔕                 |                 |
|                                      |                 |
| Government Sponsor 🔕                 |                 |
| Government Sponsor ()<br>Eric PLumer |                 |
| Government Sponsor 🔕                 |                 |

12) Review all conditions and check the box stating that you have read and agree to all terms stated.

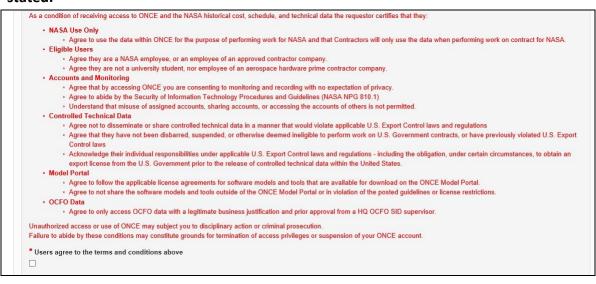

13) Finally, Click "Submit" at the bottom of the page

## ACCESS REQUEST PROCESS

- After the user has requested access, the progress of the request can be tracked via the NAMS Request Status Viewer.
- A SID sponsor will review all requests created for ONCE. The sponsor will review user type including details such as justification. If there are any questions, you will be contacted for clarification.
- Upon successful review, the ONCE development team receives an auto-generated e-mail from NAMS on the approval of the new user request.
- The ONCE development team will create a new user account and contact you via email.
- The ONCE login is synchronized with the users NASA Data Center (NDC) credentials via NASA's Launchpad https://oncedata.hq.nasa.gov

# ADDITIONAL RESOURCES

There are resources available to the user to help navigate the ONCE website. The ONCE User's Manual is accessible via Documentation under the Resources menu item.

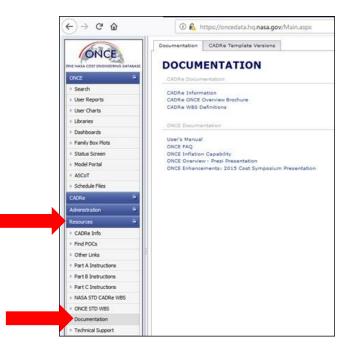

Email ONCE Technical Support: <u>hq-oncesupport@mail.nasa.gov</u>

ONCE Live Demonstrations are offered at various times per year, email Tech Support to RSVP for the next event.

# **NEW USER CHECKLIST**

Use this checklist to determine if you have completed all the necessary steps to obtain access to ONCE. You should answer all of these questions with <u>YES</u>.

- 1) Are you a NASA Civil Servant or a NASA Contractor with an active contract and NASA PIV badge?
- 2) Can you access the internal NASA website: <u>https://idmax.nasa.gov</u>?
- 3) Have you found the ONCE listing in the new NAMS requests?
- 4) Did you complete all the required fields including justification and click submit?
- 5) Do you know your LaunchPad credentials and your PIV Badge password?

## If you answered No to #1:

You may not be able to access ONCE. Review the user pre-requisites and determine if you meet the requirements to access to ONCE. Contact SID with questions at <u>HQ-ONCESupport@mail.nasa.gov.</u>

## If you answered No to #2:

You must be on the NASA network or connected via VPN to access IDMAX and create a request for ONCE access as well as have the ability to reach the website at <a href="https://oncedata.hg.nasa.gov">https://oncedata.hg.nasa.gov</a>.

## If you answered No to #3:

Make sure you have entered the ONCE information into the search box correctly. Then click on the Title hyperlink.

## If you answered No to #4:

If you are unable to complete all the fields or do not understand them please contact SID at <u>HQ-ONCESupport@mail.nasa.gov</u>

## If you answered No to #5:

You must have a Launchpad username and password to access ONCE. Please visit <u>https://id.nasa.gov/PasswordChange</u> to reset or change your password. You must use your NASA PIV Badge to access ONCE. Contact ESD with issues related to your PIV badge or password: <u>https://esd.nasa.gov</u>